UCware-Dokumentation - https://wiki.ucware.com/

## **Ubuntu 18.04**

Ab Ubuntu 18.04 ist die Netzwerk Konfiguration auf Netplan umgestellt worden, dass bedeutet, das Ubuntu nicht mehr über /etc/network/interfaces Konfiguriert wird, sondern eine eigene \*.yaml erstellt werden muss.

- 1. Einstellen von manueller Netzwerk Konfiguration:
	- 1. sudo -i
	- 2. echo "network: {config: disabled}" > /etc/cloud/cloud.cfg.d/99-disable-network-config.cfg 3. exit
- 2. Verschieben der Standard Konfiguration, als BackUp
	- 1. sudo mv /etc/netplan/50-cloud-init.yaml ~/50-cloud-init.yaml
- 3. Konfiguration erstellen:
	- 1. sudo nano /etc/netplan/01-ucware.yaml
	- o Beispiel Konfiguration:

```
network:
version: 2
renderer: networkd
ethernets:
    enp0s3:
         addresses:
             - 192.168.200.1/24
         gateway4: <Entsprechend Anpassen>
    enp0s8:
         dhcp4: true
```
- 4. Die Konfiguration muss mit: sudo netplan apply bestätigt werden
- 5. Zum Schluss muss der Server neu gestartet werden um die neue Konfiguration zu laden

From: <https://wiki.ucware.com/> - **UCware-Dokumentation**

Permanent link: **[https://wiki.ucware.com/archiv/4\\_x/howto/network-config](https://wiki.ucware.com/archiv/4_x/howto/network-config)**

Last update: **18.03.2023 14:48**

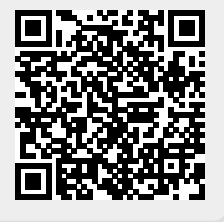